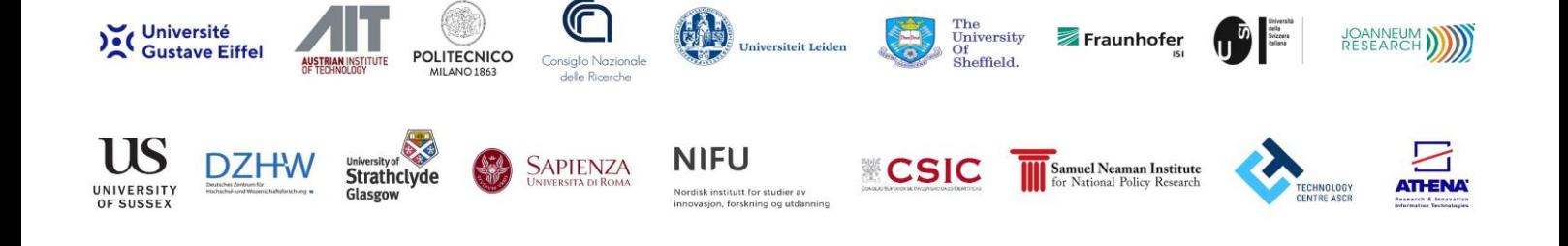

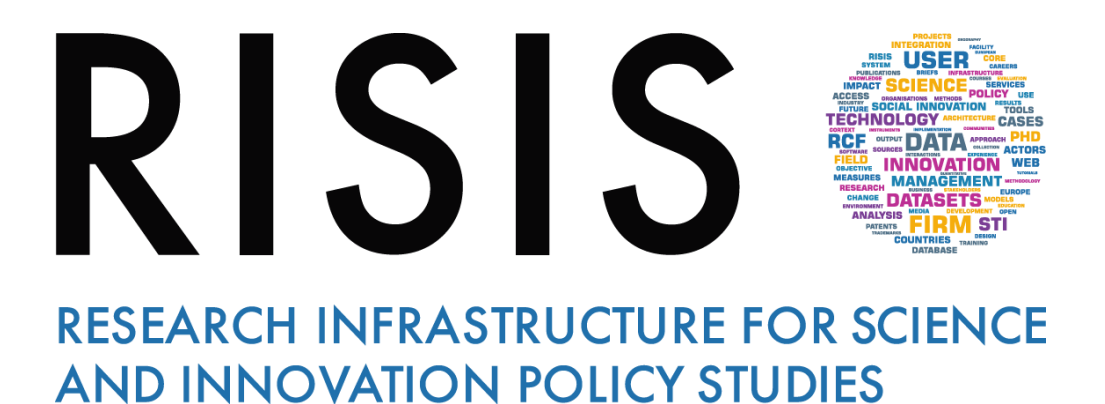

# **Virtual Meeting Rules** *Participants*

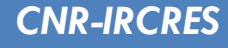

**January 2021**

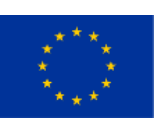

*This project has received funding from the European Union's Horizon 2020 research and innovation programme under grant agreement N° 824091*

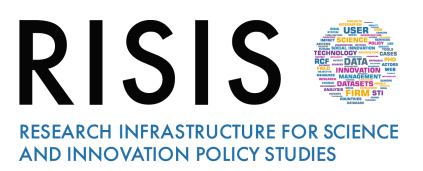

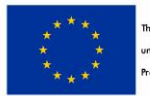

## **Outline: Participating in VIRTUAL MEETING**

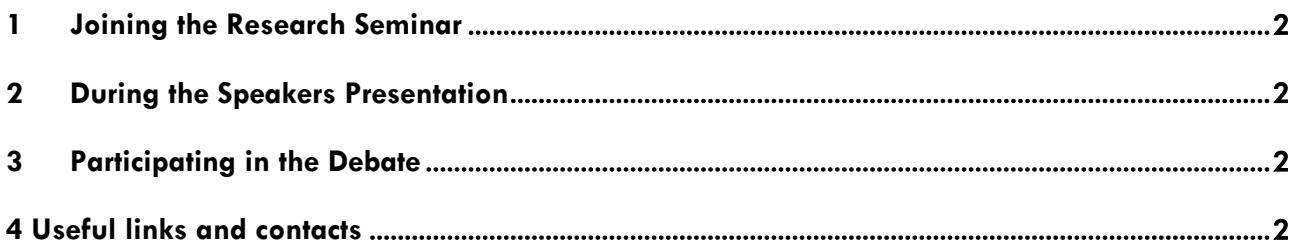

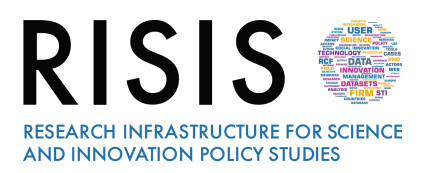

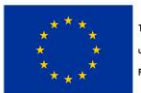

## **1 Joining the Virtual Meeting**

*First of all, you need to install ZOOM on your pc. Follow the instruction here:* **<https://zoom.us/client/latest/ZoomInstaller.exe>***. Then, click on the link you have received by email from RISIS Communication Team. When you enter the Virtual Room, type first of all your Name, Surname and Organization, so that everyone can see who you are. You will access to the Waiting Room attending the starting of the Session. The Moderator will welcome you, will introduce topics and speakers involved in the Research Seminar.*

## **2 During the Speakers Presentation**

*From the beginning of the Conference switch off the microphone, please.*

*During the Session, you can write and address your questions using the chat you can find below on right side. Specify the name of the Speaker/Discussant you like to address to and the main themes regarding your question. The Moderator will collect all the questions coming from the audience during the different sessions and at the end of the Conference she/he will introduce you so that you will be able to take the floor and direct your question to the speaker you wish to involve.*

## **3 Participating in the Debate**

*At the end of the Meetingr a Debate is planned. The Moderator will introduce the participants who want to take part to the discussion one by one. During this part, you can also write and address your questions in the chat or you can raise your hand and ask to take the floor. The Moderator will switch on the microphone and will invite you to speak and to illustrate your opinion.*

## **4 Useful links and contacts**

#### **ZOOM Meeting FAQ:**

<https://support.zoom.us/hc/en-us/articles/206175806-Frequently-asked-questions>

#### **ZOOM VIDEO TUTORIALS:**

<https://support.zoom.us/hc/en-us/articles/206618765-Zoom-video-tutorials>

#### **Further information**:

[risis.communication@ircres.cnr.it](mailto:risis.communication@ircres.cnr.it)

*Thanks for joining RISIS Community.*